# **DIFRNCE**

# **GEBRUIKSAANWIJZING**

# **MP1805 Mediaspeler**

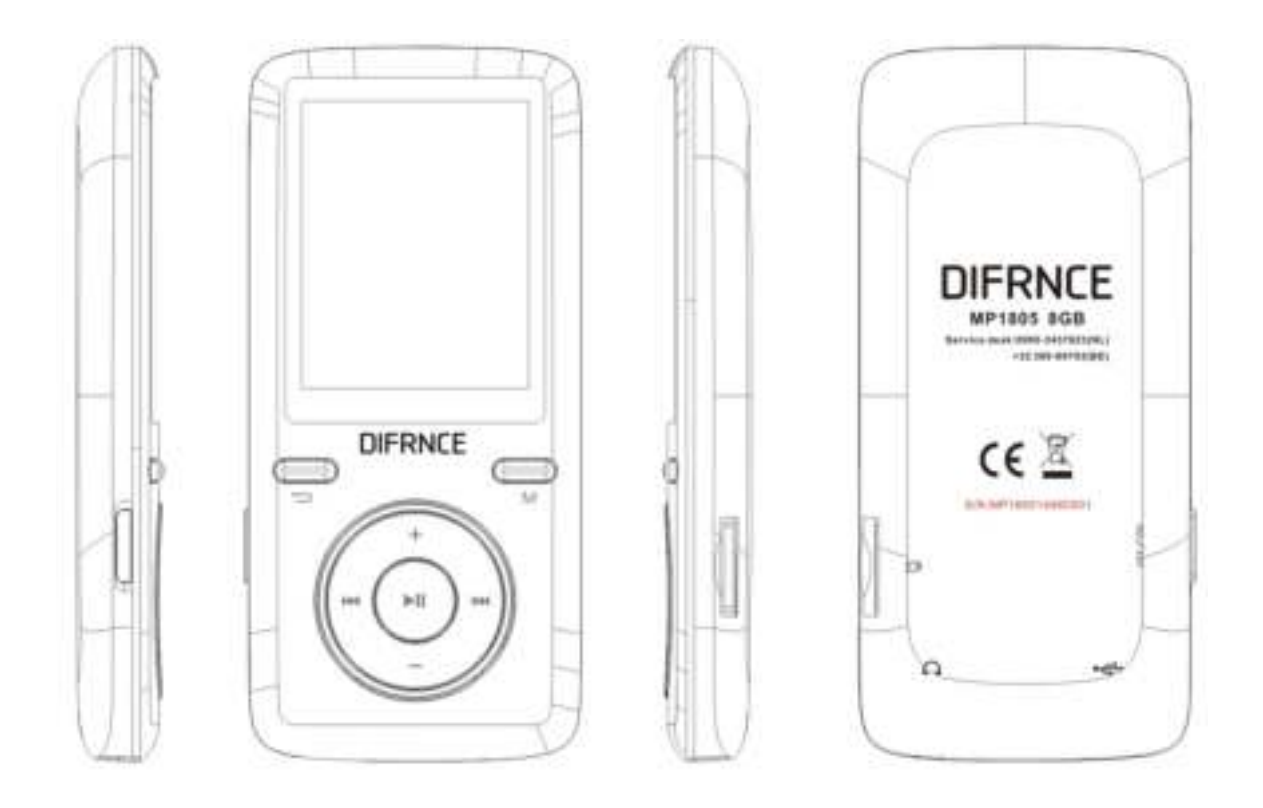

- \* ANY PROBLEM OR QUESTIONS, CALL SUPPORT DESK 0900-3437623 (NL)
- \* VRAGEN OF PROBLEMEN, BEL ONZE SUPPORT DESK 0900-3437623 (NL)
- \* BEI FRAGEN ODER PROBLEMEN WENDEN SIE SICH BITTE AN UNSEREN SERVICE: 00-31-348 409 371 (DU)
- \* VRAGEN OF PROBLEMEN, BEL ONZE SUPPORT DESK +32 380-80793 (BE)
- \* SI VOUS AVEZ DES QUESTIONS SOIR DES PROBLEMES,
- CONTACTEZ-NOUS AU NUMERO DE SAV SUIVANTE: +32 380-80793 (BE)

## **Waarschuwingen**

#### **Niet doen**

- Plaats geen open vlam, zoals brandende kaarsen, op of bij het product.
- Plaats geen met vloeistof gevulde voorwerpen, zoals vazen, op of bij het product.
- Gebruik of sla dit product niet op op een plaats met direct zonlicht, hitte, veel stof of trillingen.
- Gebruik dit product niet met natte handen.
- Maak dit product niet schoon met water of andere vloeistoffen.
- Blokkeer of bedek de gleuven en openingen in dit product niet.
- Duw geen vreemde voorwerpen in de gleuven of openingen in het product.
- Probeer niet om dit product zelf open te maken. Er bevinden zich binnenin geen door een gebruiker onderhoudbare onderdelen.
- Geef kinderen geen toegang tot plastic zakken.

#### **VEILIGHEIDSWAARSCHUWINGEN**

- Lees voordat u dit product gebruikt eerst alle waarschuwingen en instructies en volg deze op.
- Dit product is niet bedoeld voor gebruik door jonge kinderen. Jonge kinderen dienen onder toezicht te staan.
- Dit product is alleen voor huishoudelijk gebruik, en niet voor commercieel of industrieel gebruik geschikt.
- Zorg ervoor dat er niets op druppelt of spat.
- Er mogen geen lichtbronnen met een open vlam, zoals aangestoken kaarsen, op het product worden geplaatst.
- Ventilatie dient niet te worden geblokkeerd door het bedekken van de ventilatieopeningen met voorwerpen als kranten, tafelkleden, gordijnen en dergelijke.
- Zorg ervoor dat het apparaat in een stabiele stand staat. Schade veroorzaakt door het gebruik van dit product in een onstabiele stand, of door het niet opvolgen van andere waarschuwingen of voorzorgsmaatregelen uit deze handleiding wordt niet gedekt door de garantie.

We raden aan om de verpakking te bewaren voor toekomstig transport van het product.

Als u ooit in de toekomst dit product wilt weggooien, let er dan op dat: Alle batterijen en accu's dienen uit dit product te worden verwijderd (Verwijdering van Lege Batterijen en Accu's).

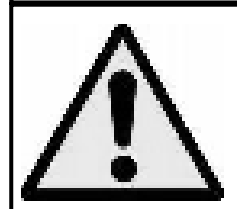

**WAARSCHUWING:** Langdurige blootstelling aan harde geluiden van persoonlijke muziekspelers kan leiden tot tijdelijk of permanent gehoorverlies. Deelname aan het verkeer terwijl u luistert naar een persoonlijke muziekspeler kan u minder bewust maken van mogelijke gevaren, zoals naderende auto's.

**1. Leer de bedieningselementen op de Speler kennen** 

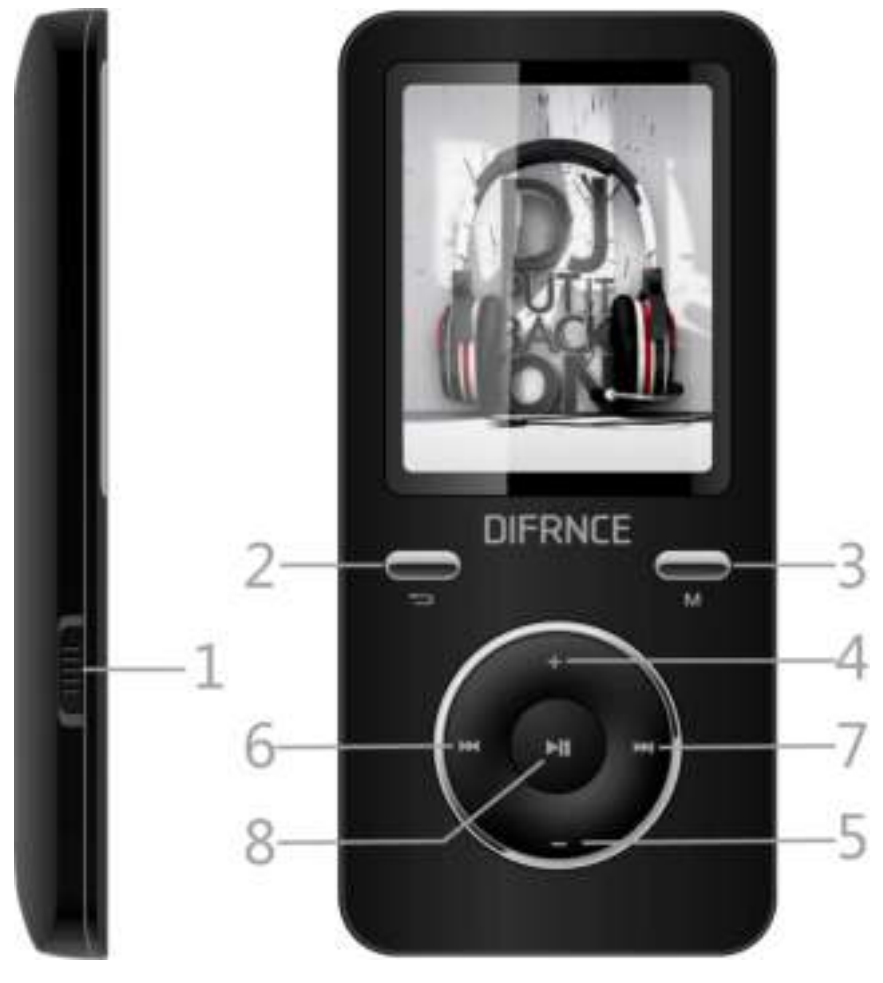

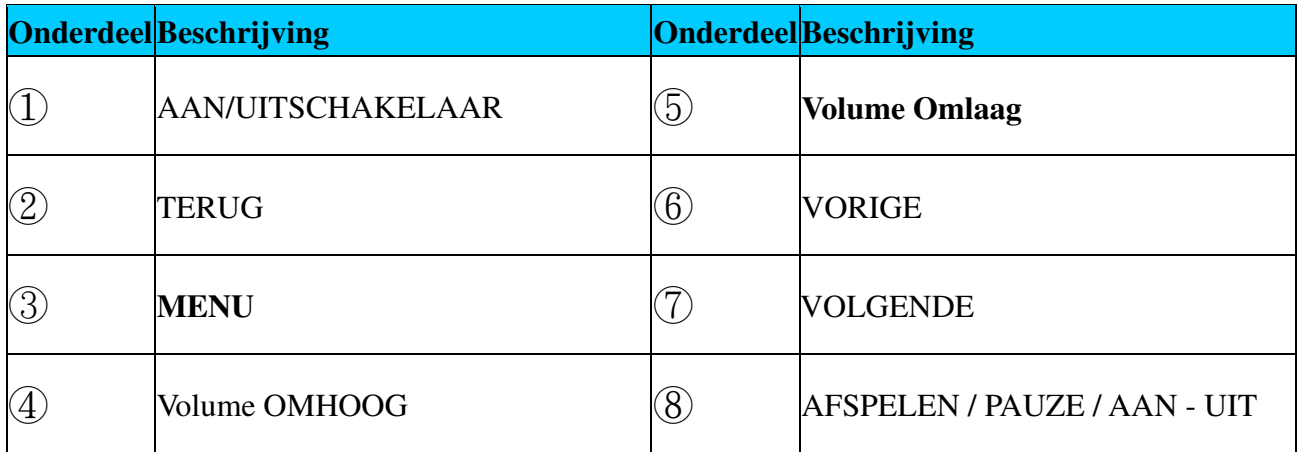

#### **Over de Batterij van de Speler**

De speler heeft een interne batterij die niet door de gebruiker vervangen kan worden. Voor de beste resultaten dient u de eerste keer dat u de speler gebruikt, deze ongeveer 2 uur op te laden, of zolang tot het batterij statusicoon op het "Verbinden" scherm laat zien dat de batterij vol is.

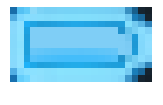

**Batterij is vol**

**Opmerking:** De speler blijft energie van de batterij gebruiken nadat deze is uitgeschakeld, als het apparaat een tijdje niet gebruikt wordt, dan moet de batterij misschien opgeladen worden.

**a. De Batterij opladen:** 

U kunt de batterij in de speler op twee manieren opladen:

- Sluit de speler aan op uw computer. Of,
- Gebruik de USB oplader. (los verkrijgbaar)

#### **b. Aansluiten en Opladen:**

- Zodra u de speler op een computer / oplader heeft aangesloten ziet u het "Verbinden" scherm verschijnen.
- De niveauindicatoren bevinden zich in het batterij statusicoon op het "Verbinden" scherm. De batterij wordt opgeladen.

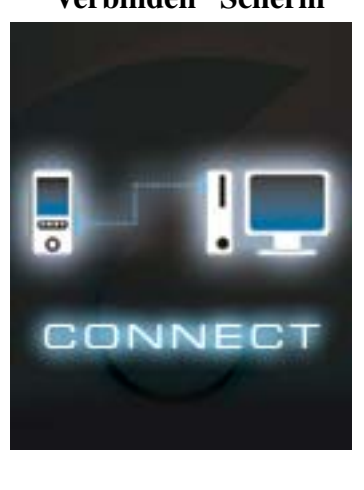

#### **"Verbinden" Scherm**

**Aan het Opladen** 

**Belangrijk:** De batterij laadt niet op als uw computer in de slaapstand staat. De USB poort op de meeste toetsenborden levert niet voldoende stroom om de spaler op te laden. Sluit de speler aan op een USB 2.0 poort op uw computer om oplaadproblemen te voorkomen.

#### **2. Aansluiten en Afkoppelen van de Speler**

U kunt de speler op uw computer aansluiten om indien nodig mediabestanden en stemopnames over te zetten, en om de batterij op te laden. Koppel de speler los als u klaar bent.

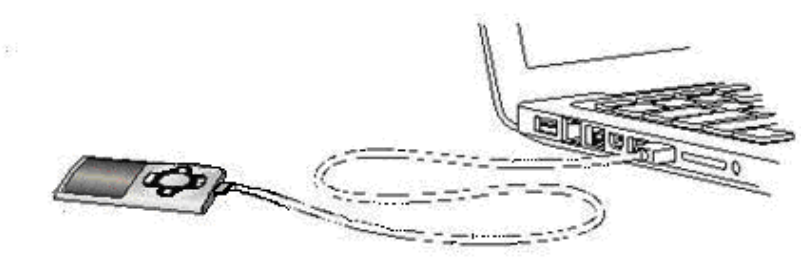

#### **a. Aansluiten van de Speler**

- Om de speler op uw computer aan te sluiten steekt u de USB stekker in een USB poort op uw computer, en steekt het andere einde in de speler, daarna verschijnt "Verbinden" op het scherm.
- De mediaspeler kan nu bestanden met uw computer uitwisselen, en de batterij wordt opgeladen.
- U kunt bestanden overzetten door met uw muis bestanden heen en weer te slepen, of middels kopiëren en plakken, tussen de speler en de computer. Koppel de speler los als u klaar bent.

#### **b. Het Afkoppelen van de Speler**

Het is belangrijk om de verbinding met de speler niet te verbreken tijdens het synchroniseren of overzetten van bestanden. Werp de speler uit voor deze af te koppelen.

- Om de speler uit te werpen, drukt u op de **M** toets en houd deze ongeveer 2 seconden vast, het "Verbinden" scherm verandert in het "Hoofdmenuenu" scherm. U kunt nu zonder problemen uw speler van uw computer loskoppelen. Koppel de USB kabel los van de speler. Of,
- Als u een Windows PC gebruikt, dan kunt u de speler ook uitwerpen via Mijn Computer of door te klikken op het "Veilig Verwijderen Hardware" icoon in de Windows taakbalk, kies de naam van het USB Apparaat, kies "Stop" > kies "Bevestig" > kies "Bevestig" en volg de pop-up schermen op uw computer.
- Als u een Mac gebruikt, dan kunt u uw speler ook uitwerpen door het icoon van de speler op het bureaublad naar de Prullenmand te slepen.
- Koppel de USB kabel af van de speler en de computer, trek gewoon de stekker eruit.
- Als u per ongeluk de speler loskoppelt zonder deze uit te werpen, verbind deze dan opnieuw met uw computer en synchroniseer. Er kunnen echter mediabestanden verdwenen zijn.

#### **3. Begin met het Gebruik van de Speler**

IN/UITschakelen van de speler en gebruik van het Hoofdmenu.

- Schuif de aan/uitschakelaar in de "AAN" stand, dan ziet u één van de volgende schermen Hoofdmenu, Muziek / Films / Opnemen / Stem / FM Radio/Foto / e-Boek / Instellingen verschijnen na het Laad/ en Openingscherm.
- Om de speler UIT of in standby te zetten schuift u de knop opzij en houd  $\blacksquare$  deze 2 3 seconden vast.
- Om de speler weer IN te schakelen schuif u opnieuw de knop opzij en houd  $\blacksquare$  deze 2 3 seconden vast.

#### **"Hoofdmenu" schermen**

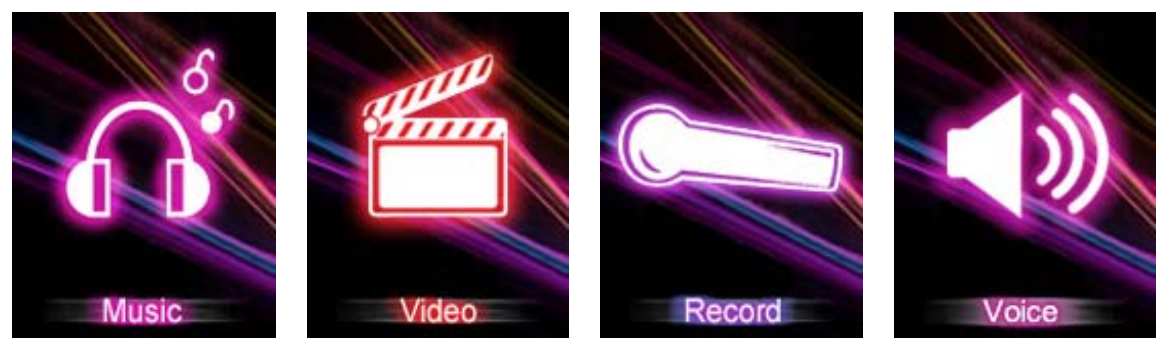

 (Als Muziek gekozen is) (Als Films gekozen is) (Als Opnemen gekozen is) (Als Stem gekozen is)

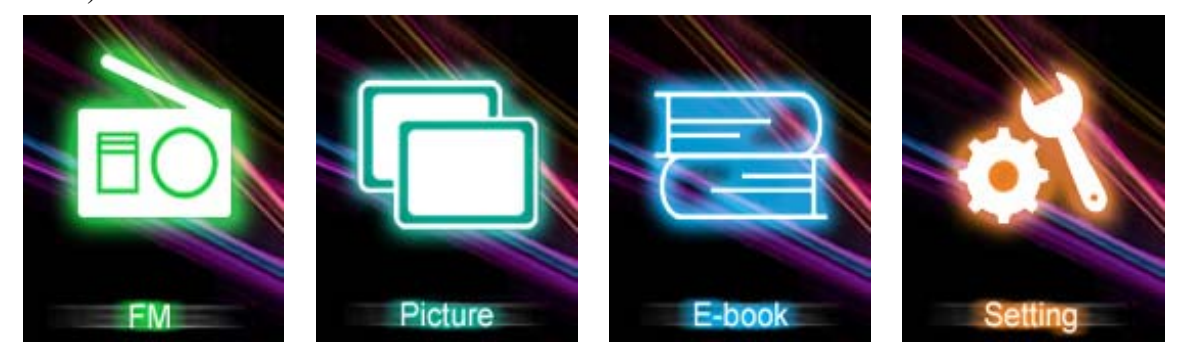

 (Als FM Radio gekozen is) (Als Foto gekozen is) (Als e-Boek gekozen is) (Als Instellingen gekozen is)

#### **4. Gebruik van het Instellingenmenu**

U wilt misschien de datum & tijd instellen of wat standaard instellingen wijzigen via het instellingen submenu voordat u begint met het gebruiken van de speler.

 Om het instellingenmenu te openen kies u vanuit het hoofdmenu de optie **"Instellingen"** door middel van de **MH** /  $\mathbb{M}$  knop, en na een druk op  $\mathbb{M}$  die knop verschijnt het "Instellingen"menu.

U kunt terugkeren naar het vorige menu door een druk op de  $\equiv$  knop binnen het instellingenmenu.

#### **a. Het wijzigen van de "LCD instellingen"**

U kunt de achtergrondverlichting zo instellen, dat deze het scherm een bepaalde tijd verlicht, of u kunt de achtergrondverlichting permanent AAN laten zolang de speler AAN staat.

■ Om de LCD achtergrondverlichting in te stellen kiest u "LCD instellingen" > kies "Donker **mode**", een niveau-indicator met een nummer verschijnt, kies uit "0 (altijd Aan) / 5 / 10 / 15 / 20 / 25 / 30 / 35 / 40 / 45 / 50 seconden" met behulp van de **M** en / knoppen. Kies "0" om te voorkomen dat de LCD achtergrondverlichting uitgaat (deze instelling beperkt de batterijduur).

#### **b. Het wijzigen van de "Taal"**

Deze speler ondersteunt verschillende OSD talen.

- Om de taal in te stellen kiest u "**Taal**", en vervolgens de gewenste taal met de **M** en **M** / knoppen.
- **c. Het instellen van "Uitschakelen"**

De Uitschakelinstelling kan de tijd tussen de oplaadmomenten van de batterij verlengen door de speler UIT te schakelen als u deze niet gebruikt. Een Slaapfunctie wordt als alternatief ook ondersteund.

- Om de uitschakeltijd in te stellen kiest u "**Uitschakelen**", en vervolgens "**Uitschakeltijd**", een niveau-indicator met een nummer verschijnt, kies uit "0 - 200 seconden" via de **M** en **MA** knoppen.
- Om de slaaptijd in te stellen kiest u "**Uitschakelen**", en vervolgens "**Slaaptijd**", een niveau-indicator met een nummer verschijnt, kies uit "0 / 10 / 20 /30 / 40 / 50 / 60 / 70 / 80 / 90 / 100 / 110 / 120 minuten" via de **M** en **Mattel** / **Mattel** knoppen...

#### **d. Het Weergeven "Geheugeninformatie"**

U kunt informatie over de geheugenstatus van de speler bekijken, zoals de hoeveelheid beschikbaar geheugen en het percentage gebruikt geheugen.

- Om de status te bekijken kiest u "**Geheugeninformatie**" met de **M** en **MH** /  $\frac{1}{2}$  knoppen. Er wordt een informatiescherm, beschikbare hoeveelheid geheugen en percentage gebruikt geheugen getoond.
- Om terug te keren naar het instellingenmenu of het hoofdmenu drukt u op de VOL knop, of de **M** knop en houd deze vast.

#### **e. Tonen van de "Firmware Versie"**

U wilt misschien details bekijken over de firmware in de Speler.

- Kies "**Firmware versie**" met de M en <sup>1</sup> komen, en informatie hierover wordt op het scherm getoond.
- Om terug te keren naar het instellingenmenu of het hoofdmenu drukt u op de  $\mathbb{N}$  knop, of de **M** knop en houd deze vast.

#### **f. "Verlaten"**

■ Kies Verlaten om terug te keren naar het Hoofdmenu. Of, druk op de M knop en houd deze vast om naar het hoofdmenu terug te keren.

#### **5. Gebruik van het Muziekmenu**

U kunt de muziekspeler gebruiken om ondersteunde muziekformaten of audiocoderingen af te spelen; WMA en MP3 worden door de speler ondersteund. Om de muziekspeler vanuit het Hoofdmenu te openen:

**Vanuit het hoofdmenu kies u "Muziek"** via de **ME** / **EN** en **NU** knop,

#### **a. Muziek Afspelen**

- In het "Muziek Afspelen" scherm druk u op de kant knop om het afspelen te starten.
- Druk op de knop om het afspelen van muziek te pauzeren. Druk opnieuw in om het afspelen te hervatten.

#### **b. Vorig of Volgend Nummer Afspelen**

- Druk op de **kno** knop om het volgende nummer af te spelen.
- Druk op de **kom** knop om het vorige nummer af te spelen.

#### **c. Gebruik van Snel-Vooruit of Snel-Achteruit**

- Druk de kan knop in en houd vast om snel vooruit te bladeren
- Druk de **kill** knop in en houd vast om snel achteruit te bladeren

#### **d. Het geluidsniveau instellen**

- Als de muziek speelt druk u op de  $\frac{1}{2}$  / knop, om het geluidsniveau omlaag / omhoog te brengen  $(0 - 31)$ .
- Let op: Langdurig luisteren naar muziek op vol volume op het draagbare audiotoestel kan

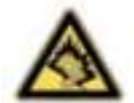

schade veroorzaken aan het gehoor. Het DIFRNCE toestel komt met een "volumebegrenzing" (niveau 24), omdat luisteren naar muziek op hoog volume uw gehoor kan beschadigen. Door op "M" te drukken schakelt u deze begrenzing uit als dit echt noodzakelijk is.

#### **6. Gebruik van het Muziek Submenu in Muziek Stop Mode**

U wilt wellicht mappen kiezen voor het afspelen of wissen van muzieknummers. Om dit te doen:

- **a. Lokale Map**
- In het Muziek Afspelen scherm drukt u op de **kno** knop om het afspelen te stoppen als er muziek afgespeeld wordt, druk dan op de **M** knop om het Muziek Submenu op te roepen.
- In het Muziek Submenu scherm kiest u "**Locale map**", er verschijnt een lijst, kies de juiste map en/of muziekbestand met de **MH** /  $\blacksquare$  / en  $\blacksquare$  knoppen.
- U keert terug naar het muziek afspelen scherm zodra een muzieknummer is geselecteerd. Druk vervolgens op de **kno** knop om het afspelen te starten.

#### **b. Wissen van bestanden**

- In het Muziek Submenu scherm kiest u "**Wis bestand**" , er verschijnt een lijst, kies het muziekbestand dat u wilt wissen met de **1994** /  $\mathbb{R}$  en  $\mathbb{R}$  knoppen.
- Zodra een bestand is geselecteerd, druk u op de **M** knop en kiest **Ja** om te bevestigen of **Nee** om te annuleren.

#### **c. Alles Wissen**

- In het Muziek Submenu scherm kiest u "Alles wissen" en dan "Ja / Nee" met de **Milit** / **Med** knoppen.
- Als "JA" of "NEE" verschijnt druk u op de  $\blacksquare$  knop om te bevestigen.

 Alle muziekbestanden worden gewist zodra JA gekozen en bevestigd wordt, een "Wissen" scherm verschijnt kort tijdens het wisproces, tenslotte wordt het "Schijf leeg!" bericht een paar seconden op het scherm getoond.

#### **d. Verlaten**

Kies Verlaten om terug te keren naar het Muziek Afspelen scherm.

#### **7. Gebruik van het Muziek Submenu in Muziek Afspelen Mode**

U wilt misschien wat dingen aanpassen t.b.v. het afspelen van muziek, zoals herhalen, EQ instellingen voor muziekbestanden... etc... Om deze instellingen te wijzigen:

#### **a. Herhalen Instellen**

■ Tijdens het afspelen van muziek drukt u op de M knop, een Muziek Submenu verschijnt, kies vervolgens "**Herhalen**", en kies dan uit "Normaal / Herhaal één / Map / Herhaal map / Herhaal alles / Willekeurig / Intro" met de  $\mathbb{R}$  /  $\mathbb{R}$  en  $\mathbb{N}$  knoppen.

#### **b. Wijzigen van de Equalizer instellingen**

■ Tijdens het afspelen van muziek drukt u op de M knop, een Muziek Submenu verschijnt, kies vervolgens "**Equalizer**", en kies dan uit "Natuurlijk / Rock / Pop / Klassiek / Soft / Jazz / DBB".

Instellingen van het aantal herhalingen:

■ Tijdens het afspelen van muziek drukt u op de M knop, een Muziek Submenu verschijnt, kies vervolgens "**Herhalingen**", en kies dan uit "1 / 2 / 3 / 4 / 5 / 6 / 7 / 8 / 9 / 10" met de **144** / en **knoppen.** De Speler zal de nummers het door u gekozen aantal keren afspelen.

Herhaal Tussentijd:

- Tijdens het afspelen van muziek drukt u op de M knop, een Muziek Submenu verschijnt, kies vervolgens "**Herhaal Tusentijd**", en kies dan uit "1 / 2 / 3 / 4 / 5 / 6 / 7 / 8 / 9 / 10 seconde(n)" met de **MH** /  $\mathbb{R}$  en  $\mathbb{R}$  knoppen. De stiltetijd tussen de muzieknummers of in herhaal A-B mode geldt voor het aantal seconden dat gekozen is.
- **c. Verlaten**
- Kies Verlaten om terug te keren naar het Muziek Afspelen scherm.

#### **8. Gebruik van het Filmmenu**

#### **a. Film Afspelen**

- **Notatively** Vanuit het Hoofdmenu kiest u "**Film**" met de **1984** / **[896]** en **[80]** knoppen, een "Film
- Druk op de  $\mathbb{H}$  knop om de film af te spelen. Druk er opnieuw op, en het afspelen van de film wordt gepauzeerd.

#### **b. Vorige of Volgende Film Afspelen**

- Druk op de **kom** knop om het volgende filmbestand af te spelen.
- Druk op de komen knop om het vorige filmbestand af te spelen.

#### **c. Gebruik van Snel-Vooruit of Snel-Achteruit**

- Druk op de **kom** knop en houdt vast om snel vooruit te bladeren.
- Druk op de komen houdt vast om snel achteruit te bladeren.

#### **d. Het geluidsniveau instellen**

- In film afspeelmode drukt u op  $\mathbb{R}$  /  $\blacksquare$ , om het geluidsvolume te verlagen of verhogen.
- Om het geluidsniveau in te stellen als de film gestopt is, drukt u op  $\mathbb{R}^n$  /  $\blacksquare$  om het gewenste geluidsniveau in te stellen.

#### **9. Gebruik van het Film Submenu**

U wilt misschien mappen kiezen, filmbestanden wissen en de herhaalfunctie voor films instellen. U kunt dit wijzigen tijdens het afspelen in het Film Afspelen scherm U doet dit zo:

■ Druk op de M knop om het film submenu te openen.

#### **a. Lokale Map**

- In het Film Submenu scherm kiest u "**Lokale map**" , er verschijnt een lijst, kies de juiste map en/of filmbestand met de  $\mathbb{R}$  /  $\mathbb{R}$  en  $\mathbb{R}$  knoppen.
- U keert terug naar het film afspelen scherm zodra een filmbestand is geselecteerd. Druk vervolgens op de **kell** knop om het afspelen te starten.

#### **b. Wissen van bestanden**

- In het film submenu scherm kiest u "**Wis bestand**" , er verschijnt een lijst, kies het filmbestand dat u wilt wissen met de **MH** / knoppen.
- Zodra een bestand is geselecteerd, drukt u op de M knop en kiest "Ja" om te bevestigen of "Nee" om te annuleren.

#### **c. Alles Wissen**

- In het film submenu scherm kiest u "Alles wissen" en dan "Ja / Nee" met de <del>Mit</del> / Mie knoppen.
- Als "JA" of "NEE" verschijnt druk u op de  $\mathbb{H}$  knop om te bevestigen.
- Alle filmbestanden worden gewist zodra JA gekozen en bevestigd wordt, een "Wissen" scherm verschijnt kort tijdens het wisproces, tenslotte wordt het "Schijf leeg!" bericht een paar seconden op het scherm getoond.

#### **d. Herhaal**

In het film submenu kiest u voor "**Herhalen**", en kies dan uit "Normaal / Herhaal één / Map / Herhaal

map / Herhaal alles / Willekeurig / Intro" met de 1994 / FAPI en Hu knoppen.

#### **d. Verlaten**

Kies Verlaten om terug te keren naar het Film Afspelen scherm.

#### **10. Conveer Filmbestanden in AMV formaat**

Dit hulprogramma kan worden gebruikt om filmbestanden in AMV bestanden om te zetten op uw computer, voordat u ze naar uw speler upload.

- Om dit filmconverteerprogramma te installeren klikt u op "conversietools" op de meegeleverde CD. (of opgeslagen op uw Speler)
- Kies "Setup" om het installatieprogramma te starten, de software wordt automatisch op uw computer geïnstalleerd.
- Na installatie opent u het AMV conversieprogramma op uw PC.

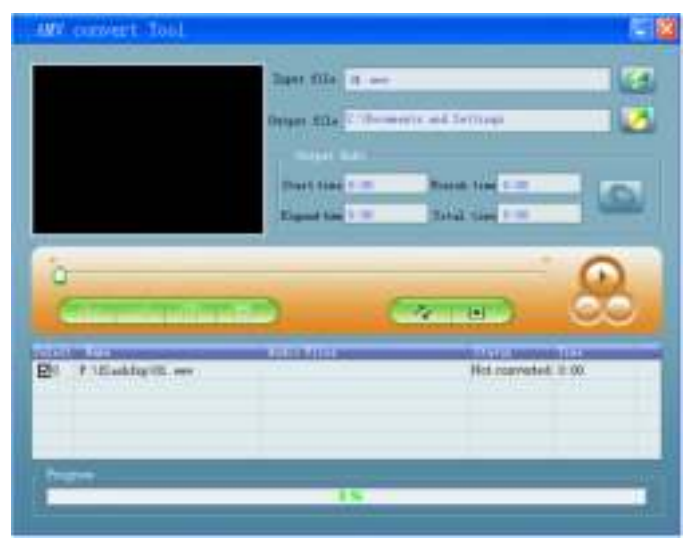

**Opmerking:** Dit programma wordt gebruikt om filmbestanden naar het AMV formaat om te zetten, momenteel is dit het enige ondersteunde formaat.

- Start "AMV Conversie", klik op **om de map te selecteren waar u uw AMV bestanden wilt** opslaan, en klik dan op om de map te selecteren waar de bronbestanden zich bevinden. De bronbestanden worden in het bestandsscherm getoond.
- Selecteer in het bestandsscherm de bestanden die u wilt converteren, het icoon verandert in  $\Box$ . Klik vervolgens op het icoon en er verschijnt een dialoogscherm.

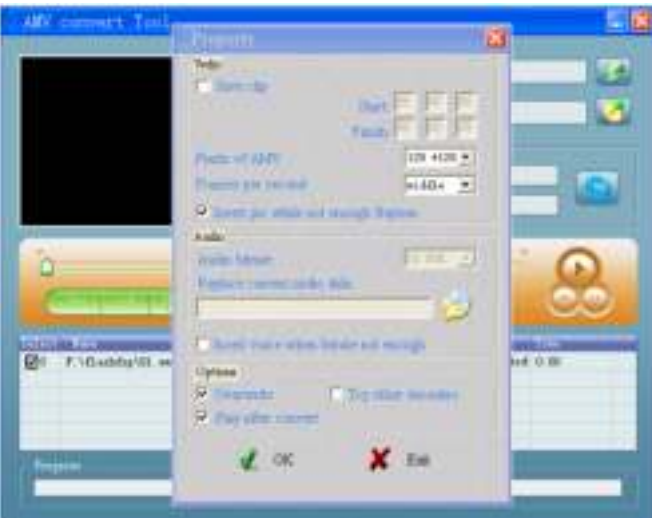

- Selecteer voor de resolutie van de AMV bestanden **"160x128"** en het aantal beelden per seconde "middel", en klik dan op OK om te bevestigen.
- Klik op  $\Box$  om de conversie te starten.

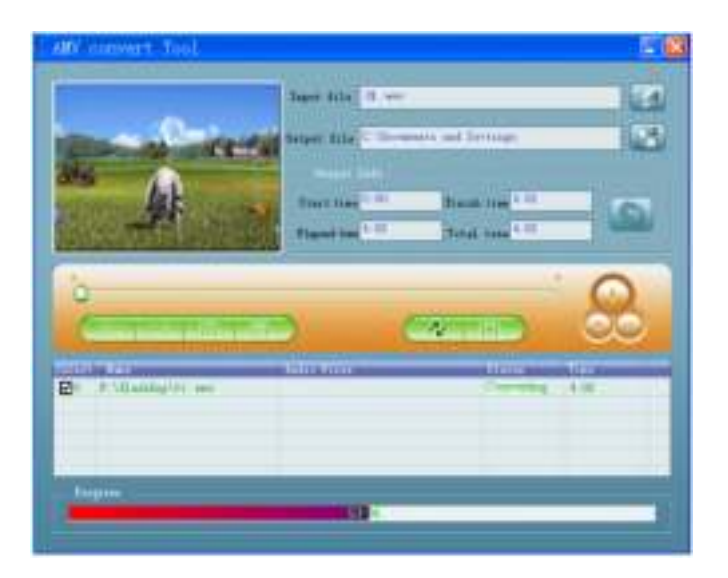

- Na de conversie worden de AMV bestanden automatisch afgespeeld als voorbeeld.
- Nu kunnen de AMV bestanden overgezet worden, u kunt ze simpelweg kopiëren en plakken naar uw mediaspeler.

**Opmerking:** Alleen de resolutie **160x128** wordt ondersteund.

#### **11. Gebruik van het Opnamemenu**

U kunt de speler ook als Voicerecorder gebruiken en memo's opnemen met de ingebouwde microfoon.

#### **1. Een Memo opnemen**

Vanuit het Hoofdmenu kiest u "**Opname**" met de 164 / **Maximus** en **Music** knoppen.

#### **2. Starten / Pauzeren van een Opname**

- Druk op de M knop om de opname te starten en de opnametijd weer te geven.
- Druk op de knop om de opname te pauzeren, de opnametijd stopt met knipperen. Druk opnieuw op de knop en de opname en het verstrijken van de tijd worden hervat.

#### **3. Opslaan en Stoppen van het opnamebestand**

Druk op de  $\equiv$  het opnamebestand wordt in het geheugen opgeslagen.

#### **12. Gebruik van het Opname Submenu (in Stopmode)**

U wilt misschien de locatie waar het bestand van de opname wordt opgeslagen wijzigen en/of de kwaliteit van de opname aanpassen d.m.v. betere compressie.

■ Op het Opname Gestart scherm in stopmode druk u op de **M** knop, een "Opname Submenu" verschijnt.

#### **a. Lokale map**

- In het opname submenu kiest u **"Lokale map"** en dan de map waar u het bestand wilt opslaan met de **1644** / **bod** en **k** knoppen.
- Als de map is geselecteerd drukt u op de  $\equiv$  de opslaglocatie wordt dan gewijzigd en u gaat terug naar het Opname Gestart scherm.
- U kunt nu zien, dat de mapnaam is veranderd bij het Opnamemap icoon in het "Opname Gestart" scherm.

#### **13. Gebruik van het Stemmenu**

Voor het afspelen en beheren van opgenomen memobestanden. Vanuit het Hoofdmenu kiest u "**Stem**" met de 1844 / **Mail** en **Mail** knopen,

#### **a. Het Afspelen en Pauzeren van Stemopnames**

- In het Stem Afspelen scherm druk u op de  $\mathbb{H}$  knop om het afspelen van de opname te starten.
- Druk op de  $\mathbb{H}$  knop om het afspelen van de opname te pauzeren.

#### **b. Vorige of Volgende Bestanden Afspelen**

- Druk op de **kan** knop om het volgende bestand af te spelen.
- Druk op de kome knop om het vorige bestand af te spelen.

#### **c. Gebruik van Snel-Vooruit of Snel-Achteruit**

Druk op de **keid** knoppen en houd vast om snel vooruit te bladeren Druk op de knop en houd vast om snel achteruit te bladeren

#### **d. Het geluidsniveau instellen**

In de stem afspelen modus drukt u op de  $\frac{1}{2}$  /  $\frac{1}{2}$  toets om het volume te verhogen of

verlagen.

Druk op de  $\equiv$  knop om terug te keren naar het stem menu..

#### **14. Gebruik van het Stem Submenu in Stopmode**

U wilt misschien instellingen wijzigen voor het afspelen van Stembestanden, u kunt wijzigingen aanbrengen tijdens het afspelen via het Stem Afspelen scherm

#### **a. Lokale Map**

- In het Stem Afspelen scherm druk u op de knop om het afspelen te pauzeren/stoppen als er een bestand afgespeeld wordt, druk dan op de **M** knop om het Stem Submenu op te roepen.
- In het Stem Submenu scherm kies u "**Lokale map**", er verschijnt een lijst, kies de juiste map en/of stembestand met de **MEN** / **EN** cn **K**I knoppen.
- U keert terug naar het stem afspelen scherm zodra een stembestand is geselecteerd. Druk vervolgens op de **kno** knop om het afspelen te starten.

#### **b. Wissen van bestanden**

- In het Stem Submenu scherm kiest u "**Wis bestand**" , er verschijnt een lijst, kies het stembestand dat u wilt wissen met de **864** / **En knoppen**.
- Zodra een bestand is geselecteerd, drukt u op de <sup>19</sup> knop en kiest **Ja** om te bevestigen of **Nee** om te annuleren.

#### **c. Alles Wissen**

- In het stem submenu scherm kiest u "Alles wissen" en dan "Ja / Nee" met de **Mil / Med** knoppen.
- Als "JA" of "NEE" verschijnt druk u op de  $\mathbb{N}$  knop om te bevestigen.
- Alle stembestanden worden gewist zodra JA gekozen en bevestigd wordt, een "Wissen" scherm verschijnt kort tijdens het wisproces, tenslotte wordt het "Schijf leeg!" bericht een paar seconden op het scherm getoond.

#### **d. Verlaten**

Kies Verlaten om terug te keren naar het Stem Afspelen scherm.

#### **15. Gebruik van het Stem Submenu in Afspeelmode**

U wilt misschien wat dingen aanpassen t.b.v. het afspelen van memo's, zoals herhalen, EQ instellingen voor stembestanden... etc... Om deze instellingen te wijzigen:

- **a. Herhaal**
- Tijdens het afspelen van memo's drukt u op de M knop, een Stem Submenu verschijnt, kies vervolgens "**Herhalen**", en kies dan uit "Normaal / Herhaal één / Map / Herhaal map / Herhaal alles / Willekeurig / Intro" met de 144 / **Inter** en **H** knoppen.

#### **b. Herhaalmode**

A-B Herhalen:

- In stem afspeelmode drukt u op de **M** knop, een lijst verschijnt, u kiest dan "**Herhaalmode**" en vervolgens "**Herhalen**", de letter "A" knippert op het Stem Afspelen scherm, druk dan op de **kandelerige knop om het startpunt "A" te selecteren.**
- Daarna gaat de letter "B" knipperen, gebruik de kant knop opnieuw om het eindpunt "B" dat u wilt gebruiken te kiezen door op de **kan k**nop te drukken. Vanaf nu wordt het gedeelte tussen A en B herhaald.
- Echter, de herhaaltijd en de stiltetijd hangen af van de ingestelde waarden voor Herhaaltijd en Stiltetijd, zoals hieronder besproken.
- Om een nieuw A-B gedeelte ter herhaling in the stellen drukt u opnieuw op de  $\mathbb{R}^n$  knop, en nog eens opnieuw. Een nieuw A-B gedeelte wordt nu herhaald.
- Om de A-B herhaalfunctie te beëindigen drukt u op de  $\equiv$  knop. Of u drukt op de  $\blacktriangleright$  knop om te pauzeren.

Instellen van de Herhaaltijden:

■ Tijdens het afspelen van memo's drukt u op de M knop, een Stem Submenu verschijnt, kies vervolgens "**Herhaaltijden**", en kies dan uit "1 / 2 / 3 / 4 / 5 / 6 / 7 / 8 / 9 / 10" met de / **FER COVER 19 EN 2008.** En en knoppen. De Speler zal de bestanden het door u gekozen aantal keren afspelen.

Herhaal Tussentijd:

- Tijdens het afspelen van memo's drukt u op de M knop, een Stem Submenu verschijnt, kies vervolgens "**Herhaal Tussentijd**", en kies dan uit "1 / 2 / 3 / 4 / 5 / 6 / 7 / 8 / 9 / 10 seconde(n)" met de  $\mathbb{R}$  /  $\mathbb{R}$  /  $\mathbb{R}$  en  $\mathbb{R}$  knoppen. De stiltetijdtussen de opnames of in herhaal A- B mode geldt voor het aantal seconden dat gekozen is.
- **c. Verlaten**
- Kies Verlaten om terug te keren naar het Stem Afspelen scherm.

**Opmerking:** Druk op de **M** knop en houd deze vast om naar het Hoofdmenu terug te keren.

#### **16. Gebruik van Fotobladeren**

U kunt de speler gebruiken voor afbeelding / fotoweergave:

- Om door afbeeldingen/foto's te bladeren kiest u vanuit het hoofdmenu "**Foto**" met de **M#** / en **knoppen**, er verschijnt een lijst.
- Selecteer een bestand met de 144 / knop en druk dan op de knop om het afspelen te starten.
- Druk op de  $\mathbb{H}$  knop om te stoppen en terug te keren naar het lijstmenu om andere bestanden te selecteren.
- Om naar een vorige/volgende foto te gaan drukt u op de  $\mathbb{R}$  ( $\mathbb{R}$  knop.
- Druk op de  $\equiv$ knop om naar het hoofdmenu terug te keren.

#### **17. Gebruik van het Foto Submenu in het Lijstscherm**

 U wilt misschien instellingen wijzigen voor het bekijken van foto's. Om deze instellingen te wijzigen:

#### **a. Lokale Map**

- In het lijstmenu drukt u op de **M** knop om het foto submenu op te vragen.
- In het Foto Submenu scherm kiest u "**Lokale map**", er verschijnt een lijst, kies de juiste map en/of fotobestand met de **MH** /  $\mathbf{h}$  en  $\mathbf{H}$  knop.
- Zodra het fotobestand is geselecteerd drukt u op de knop om het afspelen te starten.

#### **b. Afspeelinstelling**

- In het foto submenu kiest u "**Afspeelinstellingen**" en vervolgens "Handmatig afspelen". Echter, u moet dan de **MA** /  $\mathbb{R}$  knop gebruiken om vooruit/achteruit door de foto's te bladeren in afspeelmode.
- Kies "Automatisch Afspelen", een keuzemenu verschijnt, kies dan uit "2/3/4/5/5/6/7/8 / 9 / 10 seconde(n)" met de / en knoppen. De diavoorstellingsfunctie werkt met de gekozen tijdruimte tijdens het automatisch afspelen van fotobestanden.

#### **c. Wissen van bestanden**

- In het Foto Submenu scherm kiest u "**Wis bestand**" , er verschijnt een lijst, kies het fotobestand dat u wilt wissen met de  $\frac{1}{2}$  /  $\frac{1}{2}$  knop.
- Zodra een bestand is geselecteerd, drukt u op de  $\mathbb{H}$  knop en kiest Ja om te bevestigen of Nee om te annuleren.

#### **d. Alles Wissen**

- In het foto submenu kiest u "Alles Wissen", en vervolgens "Ja/Nee" met de <del>1491</del> / knop.
- Als "JA" of "NEE" verschijnt druk u op de  $\mathbb{H}$  knop om te bevestigen.
- Alle foto's worden gewist zodra JA geselecteerd en bevestigd is, een "Wissen" scherm wordt tijdens het wisproces getoond, en tenslotte verschijnt er enige seconden lang het bericht "Schijf gewist!".

#### **e. Verlaten**

Kies **Verlaten** om terug te keren naar de lijst met foto's.

#### **18. Gebruik van het e-boek menu**

U kunt de speler gebruiken als tekstlezer, met ondersteuning voor het .txt bestandsformaat.

#### **a. Openen van een e-boek**

- Vanuit het Hoofdmenu kiest u "**e-boek**" met de **ME** /  $\mathbb{R}$  en knoppen. Er verschijnt een lijst.
- Selecteer een bestand dat u wilt lezen met de 146 / knop en druk dan op de knop om af te spelen.
- Druk op de kombinaar de volgende pagina te gaan.
- Druk op de <del>MI</del> knop om naar de vorige pagina te gaan.
- $\Box$  Om terug te keren naar de lijst met boeken drukt u op de  $\Box$  knop.
- Om terug te keren naar het hoofdmenu druk u op de **M** knop en houd deze vast.

#### **19. Gebruik van het e-boek Submenu in het lijstscherm**

U wilt misschien instellingen wijzigen voor het lezen van e-boeken. Om deze instellingen te wijzigen:

#### **a. Lokale Map**

- In het e-boek lijstscherm druk u op de **M** knop om het e-boek Submenu op te roepen.
- In het e-boek Submenu scherm kiest u "**Lokale map**" , er verschijnt een lijst, kies de juiste map en/of bestand met de  $\mathbb{R}$  /  $\mathbb{R}$  knop.
- Zodra een bestand is geselecteerd, druk u op de **M** knop en dan de **knop** om te lezen.

#### **b. Afspeelinstelling**

- In hete-boek Submenu kiest u "**Afspeel instellingen**" en vervolgens "**Handmatig afspelen**". U moet de **MH** / knop gebruiken om naar de vorige/volgende pagina te bladeren als Handmatig Afspelen is geselecteerd. Of,
- Kies "Automatisch Afspelen", een keuzemenu verschijnt, kies dan uit "1/2/3/4/5/5/6/ 7/8/9 seconde(n)" met de **MH** / **in** en **H** knoppen. De vooraf gekozen waarden voor de tijdsruimte wordt gebruikt door de Pagina Omslagfunctie.

#### **c. Wissen van bestanden**

- In het e-boek Submenu scherm kies u "**Wis bestand**" , er verschijnt een lijst, kies het e-boekbestand dat u wilt wissen met de **Middel** / **knop**.
- Zodra een bestand is geselecteerd, drukt u op de M knop en kiest **Ja** om te bevestigen of **Nee** om te annuleren.

#### **d. Alles Wissen**

- In het e-boek submenu kiest u "Alles Wissen", en vervolgens "Ja/Nee" met de 1984 / **INEE** knop.
- Als "JA" of "NEE" verschijnt druk u op de  $\mathbb{H}$  knop om te bevestigen.
- Alle e-boekbestanden worden gewist zodra JA geselecteerd en bevestigd is, een "Wissen" scherm wordt tijdens het wisproces getoond, en tenslotte verschijnt er enige seconden lang het

bericht "Schijf gewist!".

#### **e. Verlaten**

■ Kies Verlaten om terug te keren naar de lijst met e-boeken.

#### **20. Gebruik van het e-boek Submenu in Afspeelmode**

I wilt wellicht bladwijzers toevoegen, selecteren en wissen tijdens het lezen, doe dit zo:

#### **a. Bladwijzer Selecteren**

- In e-boek afspeelmode kiest u "**Bladwijzer Selecteren**" met de **M#** /  $\mathbb{R}$  en **M** knop.
- Kies een opgeslagen bladwijzer die u wilt oproepen en druk dan op de H knop om het afspelen te starten.

#### **b. Bladwijzer Verwijderen**

- In e-boek afspeelmode kiest u "**Wis bladwijzer**", er verschijnt een lijst, kies de bladwijzer die u wilt wissen met de  $\mathbb{R}$  /  $\mathbb{R}$  knop.
- Zodra een bladwijzer is geselecteerd drukt u op de  $\mathbb{H}$  knop om te bevestigen. De bladwijzer wordt gewist, en u gaat terug naar de huidige pagina.

#### **c. Bladwijzer toevoegen**

- In de e-boek afspeelmode selecteert u de pagina waarvoor u een bladwijzer wilt maken en drukt u op de **M** knop om het e-boek Submenu op te roepen.
- Kies "Bladwijzer toevoegen" met een druk op de *M#4 / knop* en druk dan op de M knop, de pagina wordt als bladwijzer opgeslagen, en u gaat automatisch terug naar de huidige pagina.

#### **d. Verlaten**

Kies Verlaten om terug te keren naar de lijst met e-boeken.

#### **21. Gebruik van een Geheugenkaart**

Deze speler ondersteunt het afspelen van mediabestanden via een geheugenkaart (T-Flash). Dit vergroot ook de beschikbare geheugenruimte van de speler, als u deze optie gebruikt.

#### **a. Afspelen vanaf een Geheugenkaart**

- Schakel de speler uit. Steek nu uw Micro SD-kaart in de geheugenkaartsleuf aan de zijkant van de speler.
- Zet nu de speler Aan en de Micro SD kaart, T-Flash, is klaar voor gebruik.
- Het "Kaartmap" onderdeel wordt getoond als u de muziek-, film-, foto-, opname-, stem- en e-boeksubmenu's gebruikt.
- Open de kaartmap en selecteer de gewenste map(pen) en bestanden die u wilt afspelen.
- Voordat u de Micro SD kaart eruit haalt, moet u eerst de speler Uitschakelen.

### **22. Probleemoplossing**

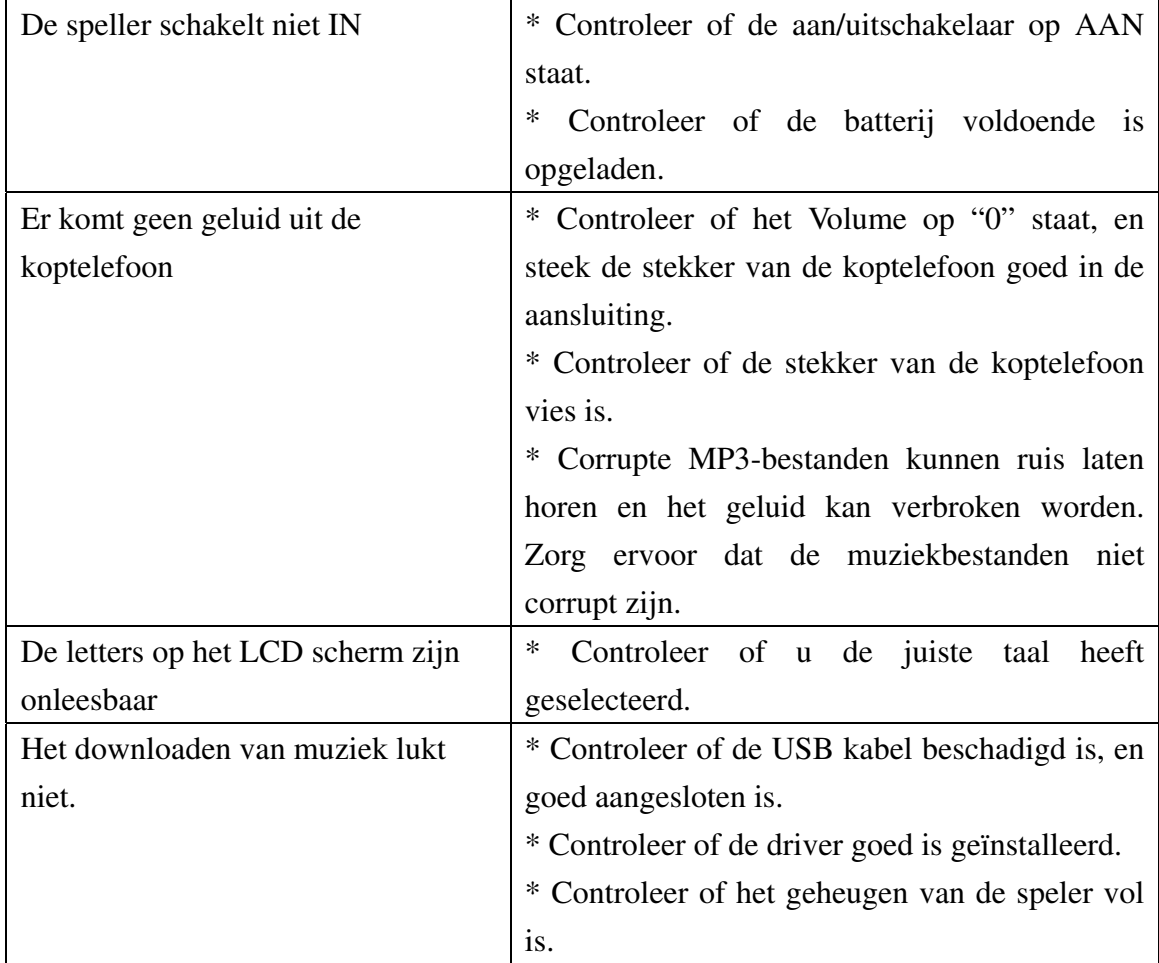

### **23. Specificaties**

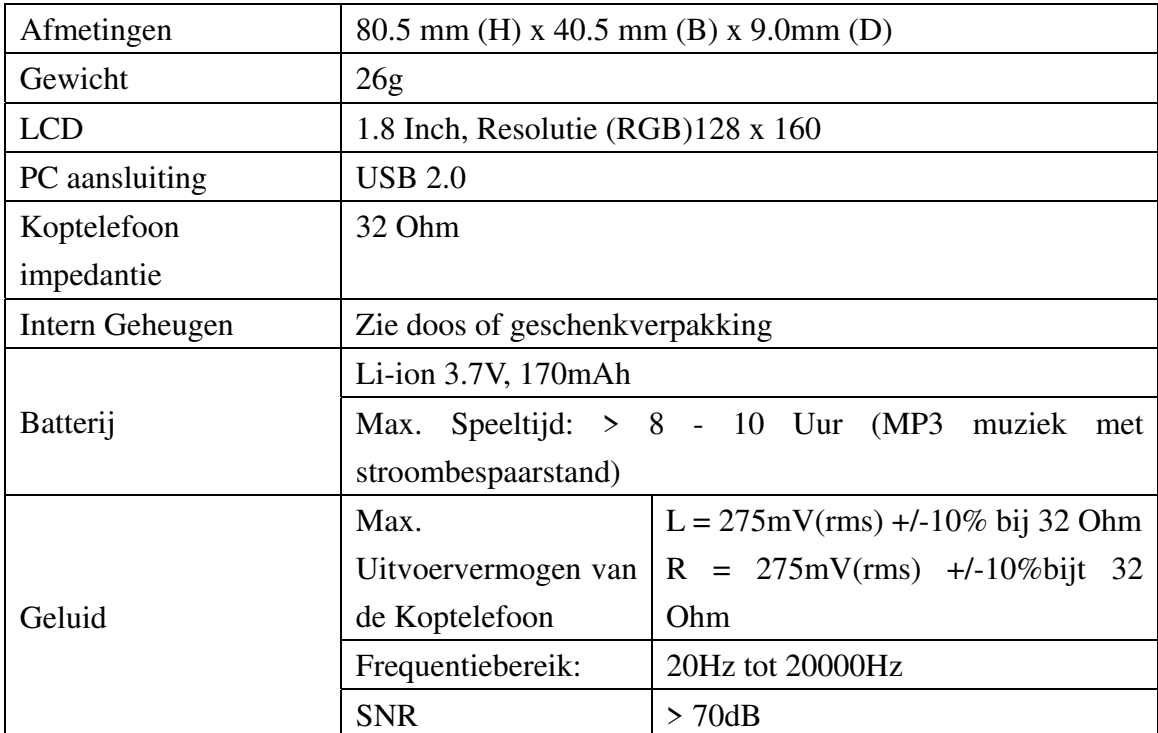

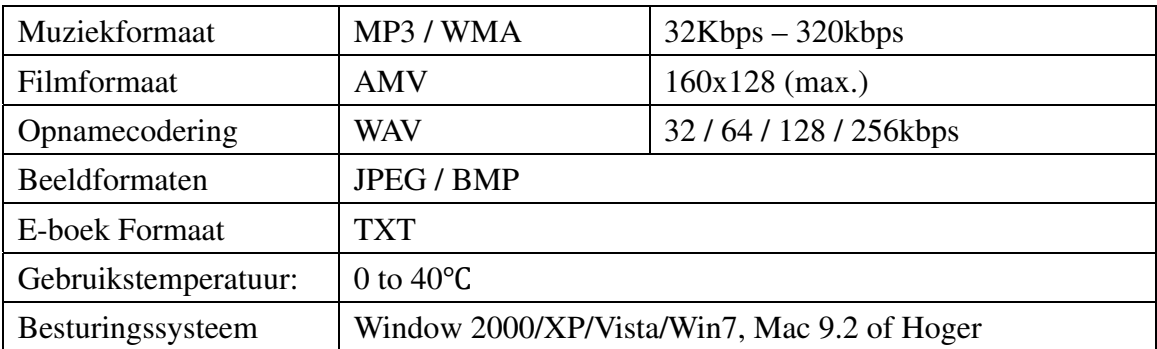

#### **24. Vrijwaring**

Updates op de Firmware en/of hardwarecomponenten worden regelmatig gedaan. Daarom kunnen sommige instructies, specificaties en afbeeldingen in deze documentatie iets afwijken van uw situatie. Alle onderdelen beschreven in deze handleiding zijn alleen bedoeld ter illustratie, en hoeven niet voor uw specifieke situatie te gelden. Er kunnen geen rechten worden ontleend aan de beschrijvingen uit deze handleiding.

#### **25. Recycling**

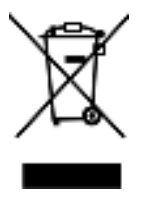

 Als u ooit in de toekomst dit product wilt weggooien, let er dan op dat: Elektrische producten dienen niet te worden weggegooid met het huishoudelijke afval. Recycle deze a.u.b. waar mogelijk. Neem voor recycling advies contact op met uw Lokale Bestuur of Verkoper. (Elektrische en Elektronische Afval Regelgeving)